## **Mac Keyboard Shortcuts**

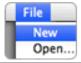

## Menu Symbols

| Menu Symbol | Key on Keyboard                           |
|-------------|-------------------------------------------|
| #           | Command/Apple Key (like Control on a PC)  |
|             | Also written as Cmd                       |
| 7           | Option (like Alt on a PC)                 |
| 仓           | Shift                                     |
| ^           | Control (Control-click = Right-click)     |
| →1          | Tab                                       |
| <b>↔</b>    | Return                                    |
| *           | Enter (on Number Pad)                     |
| _           | Eject                                     |
| ১           | Escape                                    |
| #           | Page Up                                   |
| #           | Page Down                                 |
| _           | Home                                      |
| >           | End                                       |
| ←↑→↓        | Arrow Keys                                |
| ⊗           | Delete Left (like Backspace on a PC)      |
| ❈           | Delete Right (also called Forward Delete) |

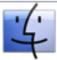

### Finder

| Action                              | Keystroke               |
|-------------------------------------|-------------------------|
| Open Sidebar item in a new window   | Cmd-Click               |
| Switch Finder views                 | Cmd-1, Cmd-2, Cmd-3,    |
| (Icon, List, Column, Cover Flow)    | Cmd-4                   |
| In List view, expand a folder       | Right Arrow             |
| In List view, collapse a folder     | Left Arrow              |
| Rename the selected file/folder     | Press Return (or Enter) |
| Go into selected folder or open the | Cmd-Down Arrow          |
| selected file                       |                         |

| Go to parent folder                                         | Cmd-Up Arrow                       |
|-------------------------------------------------------------|------------------------------------|
| Go Back                                                     | Cmd-[ (that's left bracket)        |
| Go Forward                                                  | Cmd-] (that's right bracket)       |
| Select the next icon in Icon and List views                 | Tab (Shift-Tab reverses            |
|                                                             | direction)                         |
| Alternate columns in Column View                            | Tab (Shift-Tab reverses direction) |
| Instantly show long file name (for names                    | Hold Option while mousing          |
| condensed with a "")                                        | over long filename                 |
| Resize one column to fit the longest file name              | Double-Click column resize widget  |
| Resize all columns to fit their longest file names          | Option Double-Click resize widget  |
| Copy and Paste files                                        | Cmd-C, then Cmd-V                  |
| Move a file instead of copying.                             | Cmd-Drag file to disk              |
| (Copies to the destination and removes it                   | ema Brag me to aisk                |
| from the original disk.)                                    |                                    |
| Move selected files to the Trash                            | Cmd-Delete                         |
| Empty the Trash (with warning)                              | Cmd-Shift-Delete                   |
| Empty the Trash (without warning)                           | Cmd-Opt-Shift-Delete               |
| Cancel a drag-n-drop action while in the midst of dragging  | Esc                                |
| Show Inspector (a single, live refreshing Info window)      | Cmd-Opt-I                          |
| Undo the last action (such as rename file, copy file, etc.) | Cmd-Z                              |
| Hide/Show Sidebar (on the left)                             | Cmd-Opt-T                          |
| Move or Remove item in toolbar (at the top                  | Cmd-Drag                           |
| of the window). Works in most programs.                     |                                    |
| Open Quick Look (Mac OS 10.5+)                              | With file selected, tap            |
|                                                             | Spacebar (or Cmd-Y)                |
| Zoom In/Out on a Quick Look Preview                         | Cmd-Plus(+) or Cmd-Minus(-         |
| Find by File Name (Mac OS 10.5+)                            | Cmd-Shift-F                        |

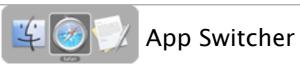

| Action                          | Keystroke                                                                                                    |
|---------------------------------|----------------------------------------------------------------------------------------------------|
| Quickly switch between 2 apps   | Press Cmd-Tab to switch to last used app.                                                                                                    |
| (like InDesign & Photoshop)     | Press Cmd-Tab again to switch back.  NOTE: Press keys quickly and do NOT hold.                                                                                                    |
| Switch between apps             | Press Cmd-Tab & continue holding Cmd. While holding Cmd, to choose which app you want to switch to you can:  press Tab (several times if needed) to scroll right press tilde(~) or Shift-Tab to scroll left use the left/right arrow keys aim with the mouse use end/home key to go to first/last app |
| Quit an app in the app switcher | When in the app switcher you're already holding Cmd, so hit Q to quit selected app.                                                                                                    |
| Hide an app in the app switcher | In the app switcher you're already holding                                                                                                    |
|                                 | Cmd, so hit H to hide selected app.                                                                                                    |
| Cancel the app switcher         | In the app switcher you're already holding                                                                                                    |
|                                 | Cmd, so hit Esc or period(.)                                                                                                    |

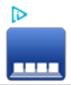

# Dock

| Action                                  | Keystroke                       |
|-----------------------------------------|---------------------------------|
| Hide all other applications (except the | Command-Option click an App's   |
| one you're clicking on)                 | icon in Dock                    |
| Reveal a Dock item's location in        | Command Click on the icon in    |
| the Finder                              | the Dock                        |
| Move and a Dock item to somewhere       | Command Drag the icon from the  |
| else on the hard drive                  | Dock to new destination         |
| Force a file to open in a specific app  | While dragging the file onto an |
|                                         | app's icon in the Dock,         |
|                                         | hold Command-Option             |
| When in an app's Dock menu, change      | Hold Option while in Dock menu  |

| the Quit to Force Quit                |                                   |
|---------------------------------------|-----------------------------------|
| Force the Dock to only resize to non- | Hold Option while dragging        |
| interpolated icon sizes               | Dock separator                    |
| Move Dock to left, bottom, right side | Hold Shift and drag Dock divider  |
| of screen                             |                                   |
| Change the icon size of a stack       | Cmd-plus(+) or Cmd-minus(-)       |
| Temporarily turn magnification on/off | Hold Control-Shift (Mac OS 10.5+) |

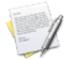

# Working with TextSome only work in Cocoa apps like Safari, Mail,

### TextEdit, etc.

| Action                                                                                   | Keystroke                                                                                              |
|------------------------------------------------------------------------------------------|----------------------------------------------------------------------------------------------------|
| Go to end of line                                                                        | Cmd-right arrow                                                                                        |
| Go to beginning of line                                                                  | Cmd-left arrow                                                                                         |
| Go to end of all the text                                                                | Cmd-down arrow                                                                                         |
| Go to beginning of all the text                                                          | Cmd-up arrow                                                                                           |
| Go to end of current or next word                                                        | Option-right arrow                                                                                     |
| Go to beginning of current or previous word                                              | Option-left arrow                                                                                      |
| Add Shift to the above keystrokes                                                        | to make a selection to that point.                                                                     |
| On Laptops: Delete Text to the right of the cursor (like the Del key on a full keyboard) | Function(fn)-Delete                                                                                    |
| Non-touching (Discontinuous) text selections                                             | Command-drag                                                                                           |
| Select non-linear areas                                                                  | Option-drag                                                                                            |
| Delete entire word to the left                                                           | Opt-Delete                                                                                             |
| Look up word in dictionary                                                               | Position mouse over a word and hold<br>Cmd-Ctrl-D                                                      |
| Auto completion word                                                                     | Start typing the word. Press Esc (or F5) to open suggested word list                                   |
| Switch to Outline Mode in TextEdit                                                       | Press Option-Tab to convert the current line into a list item Press Return to create another list item |

| Press Tab at the start of a blank<br>list item to indent it, creating a<br>sublist<br>Press Shift-Tab to remove a level |
|----------------------------------------------------------------------------------------------------|
| of indention                                                                                                    |
| Press Return twice to decrease the                                                                                      |
| indent, exiting the current sublist                                                                                     |

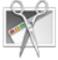

# Screenshots are saved to the Desktop as PNG in OS 10.4+ (PDF

in 10.3 and prior).

| iii 10.5 and prior).               |                                        |
|------------------------------------|----------------------------------------|
| Action                             | Keystroke                              |
| Take picture of the entire screen  | Cmd-Shift-3                            |
| Take picture of a selected area    | Cmd-Shift-4 and Drag over an area      |
|                                    | New in Mac OS 10.5: While dragging:    |
|                                    | Hold Spacebar to move selected         |
|                                    | area.                                  |
|                                    | Hold Shift to change size in one       |
|                                    | direction only (horizontal or          |
|                                    | vertical)                              |
|                                    | Hold Option for center-based           |
|                                    | resizing.                              |
| Take picture of a specific         | Cmd-Shift-4, then press Spacebar, then |
| window/object                      | Click on the window/object             |
| Copy the screenshot to the         | Hold Control with the above keystrokes |
| clipboard instead of making a file |                                        |

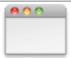

# Managing Windows & Dialogs

| Action                               | Keystroke                         |
|--------------------------------------|-----------------------------------|
| Switch to next window                | Cmd-tilde(~)                      |
| Switch to previous window            | Cmd-Shift-tilde(~)                |
| See where the File/Folder is located | Cmd-Click on name of the window   |
| (a menu will pop-up displaying the   | in its titlebar                   |
| folder hierarchy). Works in most     |                                   |
| programs, including the Finder.      |                                   |
| Move a window in the background      | Cmd-Drag on the window's titlebar |
| without switching to it.             |                                   |

| Choose "Don't Save" in a Dialog | Cmd-D in most apps, but starting   |
|---------------------------------|------------------------------------|
|                                 | in Lion, some apps use Cmd-Delete  |
|                                 | (Cmd-D will change the location to |
|                                 | the Desktop)                       |

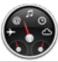

# **Dashboard**

| Action                                                  | Keystroke                         |
|---------------------------------------------------------|-----------------------------------|
| Open/Close Widget Dock                                  | Cmd-Plus(+)                       |
| Cycle to next/previous "page" of widgets in widget dock | Cmd-Right/Left Arrow              |
| Close a widget without having to                        | Hold Option and hover over widget |
| open the widget dock                                    | (close box will appear)           |
| Reload/Refresh a widget                                 | Cmd-R                             |

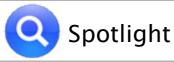

| Action                         | Keystroke                                |  |
|--------------------------------|------------------------------------------|--|
| Open Spotlight Menu            | Cmd-Space                                |  |
| Open Spotlight Window          | Cmd-Option-Space                         |  |
| Launch Top Hit (in the Menu)   | Return (In Mac OS 10.4 it's Cmd-Return)  |  |
| Reveal selected item in Finder | In Spotlight Menu:                       |  |
|                                | Cmd-click item or press Cmd-Return       |  |
|                                | In Spotlight Window: Press Cmd-R         |  |
| Skip to first result in a      | Cmd up/down arrow                        |  |
| category                       |                                          |  |
| Clear Spotlight's search field | Esc clears to do another search.         |  |
|                                | Esc a second time closes spotlight menu. |  |

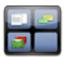

# Spaces Mac OS 10.5 and higher

| Action                         | Keystroke                                 |  |
|--------------------------------|-------------------------------------------|--|
| Activate Spaces (birds-eye     | F8                                        |  |
| view of all spaces)            |                                           |  |
| Consolidate all windows into a | After pressing F8, press C to consolidate |  |

| Single Workspace              | (press C again to restore)               |  |
|-------------------------------|------------------------------------------|--|
| Move to a neighboring space   | Ctrl-arrow key (left, right, up or down) |  |
| Move to a specific space      | Ctrl-number of the space (1, 2, 3, etc.) |  |
| Move all windows of an app to | Cmd-Drag in Space's birds-eye view       |  |
| another space                 | (Control and Shift also work)            |  |

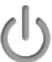

# Startup, Restart, Shutdown & Sleep

| Action                                   | Keystroke                     |  |
|------------------------------------------|-------------------------------|--|
| Eject CD on boot                         | Hold Mouse button down        |  |
|                                          | immediately after powering on |  |
| OS X Safe boot                           | Hold Shift during startup     |  |
| Start up in FireWire Target Disk mode    | Hold T during startup         |  |
| Startup from a CD, DVD                   | Hold C during startup         |  |
| Bypass primary startup volume and seek a | Hold Cmd-Opt-Shift-Delete     |  |
| different startup volume (CD, etc.)      | during startup                |  |
| Choose Startup disk before booting       | Hold Option during startup    |  |
| Start up in Verbose mode                 | Hold Cmd-V during startup     |  |
| Start up in Single-User mode             | Hold Cmd-S during startup     |  |
| (command line)                           |                               |  |
| Force OS X startup                       | Hold X during startup         |  |
| Shutdown immediately (no confirmation)   | Cmd-Opt-Ctrl-Eject            |  |
| Restart immediately (no confirmation)    | Cmd-Ctrl-Eject                |  |
| Sleep immediately (no confirmation)      | Cmd-Opt-Eject                 |  |
| Show Dialog with Restart, Sleep &        | Ctrl-Eject                    |  |
| Shutdown Options                         |                               |  |
| Put display to sleep                     | Ctrl-Shift-Eject              |  |

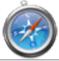

# Safari

| Action                   | Keystroke                                |  |
|--------------------------|------------------------------------------|--|
| Switch to Next Tab       | Ctrl-Tab (or Cmd-Shift-Right Arrow)      |  |
| Switch to Previous Tab   | Ctrl-Shift-Tab (or Cmd-Shift-Left Arrow) |  |
| Go to one of the first 9 | Cmd-1 through Cmd-9                      |  |
| bookmarks in the         |                                          |  |
| Bookmarks Bar (doesn't   |                                          |  |

| work on folders)          |                                                                                               |
|---------------------------|-----------------------------------------------------------------------------------------------|
| Move between found items  | Cmd-F, enter your search text and Press: Return to Move Forward Shift-Return to Move Backward |
| Cancel current Find       | Press Escape or Cmd-Period(.)                                                                 |
| Scroll by one full screen | Scroll Down: Spacebar or Option-Down Arrow<br>Scroll Up: Shift-Spacebar or Option-Up Arrow    |
| Add to Reading List       | Shift-Click a link                                                                            |

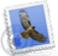

# \\ Apple Mail

| Action                                  | Keystroke                         |  |
|-----------------------------------------|-----------------------------------|--|
| Go to next/previous email in a thread   | Option-Up/Down Arrow              |  |
| even if you aren't viewing as threads   |                                   |  |
| Scroll the listing of emails at the top | Ctrl-Page Up/Down                 |  |
| (not the actual contents of an email)   |                                   |  |
| Reply to Message                        | Cmd-R or Opt-Double Click Message |  |

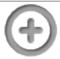

# **(** Miscellaneous

| Action                                                   | Keystroke                                                                                                    |  |
|----------------------------------------------------------|----------------------------------------------------------------------------------------------------|--|
| Force Quit (displayed list of apps)                      | Cmd-Opt-Esc                                                                                                    |  |
| Force Quit Frontmost App (no confirmation)               | Hold Cmd-Opt-Shift-Escape for several seconds                                                                                                    |  |
| Scroll using a Trackpad (like a mouse's scroll wheel)    | Slide 2 fingers on the trackpad<br>(Must be enabled in System Prefs and<br>doesn't work on older trackpads.)                                                                                     |  |
| Right-click using a Trackpad (like on a 2 button mouse)  | Place 2 fingers on the trackpad and<br>Click (Must be enabled in System Prefs<br>and doesn't work on older trackpads.)                                                                           |  |
| Quickly find any menu item and launch it. (Mac OS 10.5+) | Press Cmd-? which is Cmd-Shift-/ In the Help menu Search that opens, start typing a few letters of your desired menu command. Arrow key down to the item you want and press Return to choose it. |  |
| 10.7 Lion: Quit & Discard Windows                        | Cmd-Opt-Q                                                                                                    |  |

| (Do not re-open windows)                                                                                                    |                                                                                                    |  |
|----------------------------------------------------------------------------------------------------|----------------------------------------------------------------------------------------------------|--|
| 10.7 Lion: Some apps re-open the windows that were open when you quit. To NOT have an app re-open the way it was                       | Hold Shift while launching an app                                                                                           |  |
| Change system volume without the confirmation beeps                                                                                    | Hold Shift while changing volume                                                                                            |  |
| Completely smooth scrolling, one pixel at a time. (Only works in Cocoa apps.)                                                          | Hold Option while dragging scrollbar                                                                                        |  |
| Open System Preferences:                                                                                                    | To open "Sound"                                                                                                    |  |
| These launch directly into a                                                                                                    | Preferences:Hold Option & hit a                                                                                             |  |
| preference pane. Here are 2 examples.                                                                                                  | Sound key (Mute, Volume Up or<br>Down )<br>To open "Displays"<br>Preferences:Hold Option & hit a<br>Brightness key          |  |
| Open Front Row                                                                                                    | Cmd-Esc                                                                                                    |  |
| Quickly Exit Front Row                                                                                                    | Press any F key, like F5. In OS 10.5+ other keys also work.                                                                 |  |
| Customize the toolbar at the top of<br>a window. Works in the Finder,<br>Apple Mail, Preview, etc. but not<br>some apps, like Firefox. | Cmd drag icons to rearrange. Cmd drag icon off toolbar to remove. Ctrl-click toolbar and choose Customize for more options. |  |

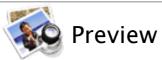

| Action                      | Keystroke                         |  |
|-----------------------------|-----------------------------------|--|
| Choose the Scroll/Move tool | Cmd-1                             |  |
| Choose the Text tool        | Cmd-2                             |  |
| Choose the Select tool      | Cmd-3                             |  |
| Zoom In or Out              | Cmd-Plus(+) or Cmd-Minus(-)       |  |
| Zoom to Actual Size         | Cmd-0                             |  |
| Scroll Large Images         | Hold Spacebar & drag on the image |  |

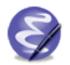

# Emacs Key Bindings Only work in Cocoa apps like Safari, Mail,

TextEdit, iChat, etc.

| rexteatt, renat, etc.                              |           |               |
|----------------------------------------------------|-----------|---------------|
| Action                                             | Keystroke | Remember As   |
| go to start of line (move cursor to start of line) | Ctrl-A    | A = Start of  |
|                                                    |           | alphabet      |
| go to end of line (move cursor to end of line)     | Ctrl-E    | E = End       |
| go up one line                                     | Ctrl-P    | P = Previous  |
| go down one line                                   | Ctrl-N    | N = Next      |
| go back a character (move cursor left)             | Ctrl-B    | B = Back      |
| go forward a character (move cursor right)         | Ctrl-F    | F = Forward   |
| delete the character to the right of the cursor    | Ctrl-D    | D = Delete    |
| delete the character to the left of the cursor     | Ctrl-H    |               |
| delete the selection or to the end of the line     | Ctrl-K    | K = Kill      |
| (acts like cutting the text)                       |           |               |
| yank back the killed text (acts like pasting)      | Ctrl-Y    | Y = Yank      |
| scroll down                                        | Ctrl-V    |               |
| center the current line in the window              | Ctrl-L    |               |
| insert line break after the cursor without         | Ctrl-O    |               |
| moving the cursor                                  |           |               |
| transpose letters (swaps letters on left and right | Ctrl-T    | T = Transpose |
| of cursor)                                         |           |               |
|                                                    |           |               |